# <span id="page-0-0"></span>*User's Guide LM5169FQEVM EVM User Guide*

# **V**<sup>1</sup> TEXAS INSTRUMENTS

### **ABSTRACT**

The LM5169FQEVM is a 115-V DC/DC fly-buck regulator that employs synchronous rectification to achieve high conversion efficiency in a small footprint. The EVM operates over a wide input voltage range of 20 V to 115 V (120 V absolute maximum) to provide a regulated 10-V output, 0.3A at 750-kHz switching frequency, and an additional 10-V, 0.3A floating output. The output voltage has better than 1.5% set-point accuracy and is adjustable using an external resistor divider. The module design uses the LM5169F-Q1 synchronous buck converter with wide input voltage range, wide duty-cycle range, integrated high-side and low-side power MOSFETs, advanced over current protection, and precision enable. With AEC-Q100 grade 1 automotive qualification, the LM5169F-Q1 is rated to operate over a junction temperature range of -40°C to +150°C.

Please note that for EVMs labeled as *LM5168FQEVM*, that the LM5168F is installed and approximately one half of the load current is available from this device. Both EVMs are identical, except for the converter IC installed. For the LM5169F version, please contact your local Texas Instruments representative.

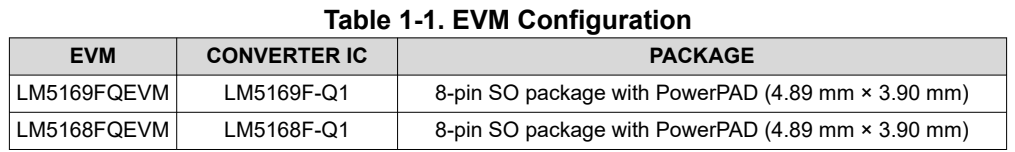

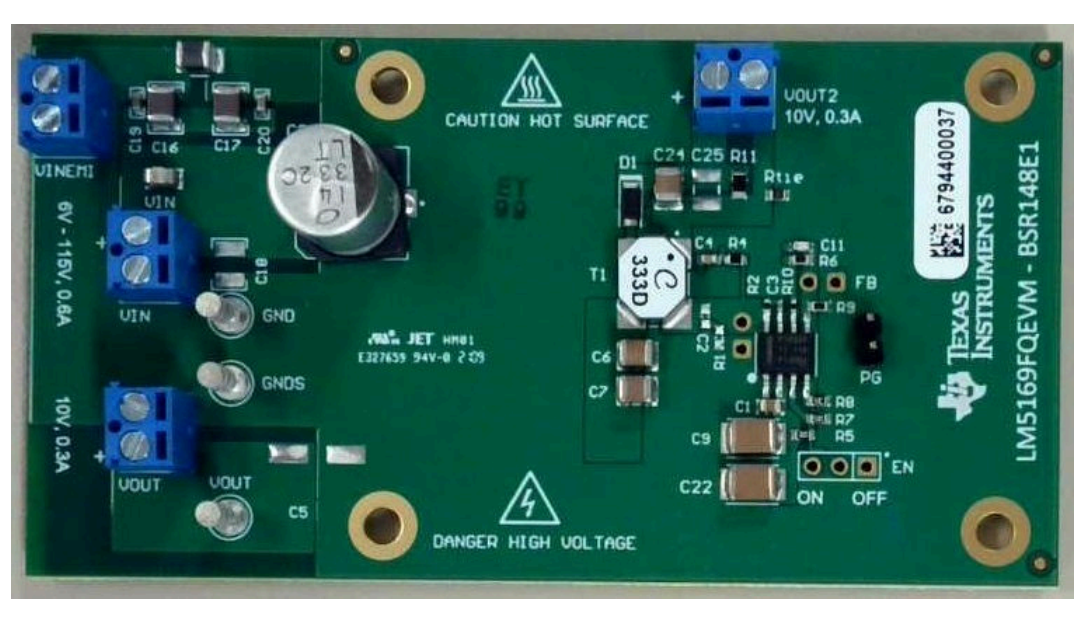

# SNVU757 – JUNE 2021

*[Submit Document Feedback](https://www.ti.com/feedbackform/techdocfeedback?litnum=SNVU757&partnum=LM5169FQEVM)*

# **Table of Contents**

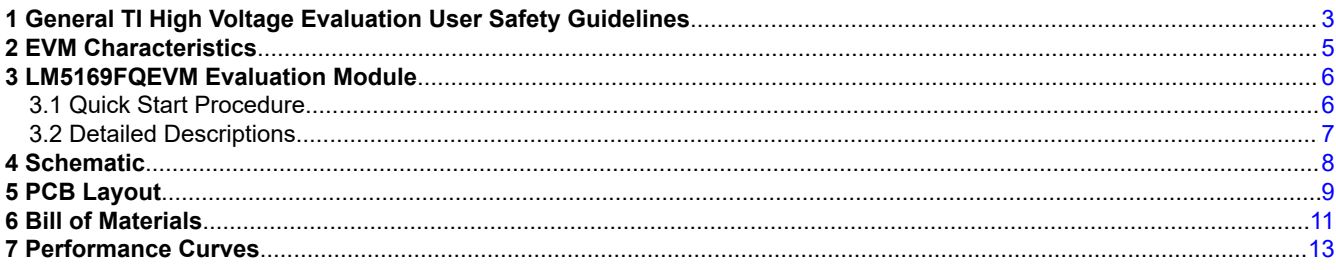

# **List of Figures**

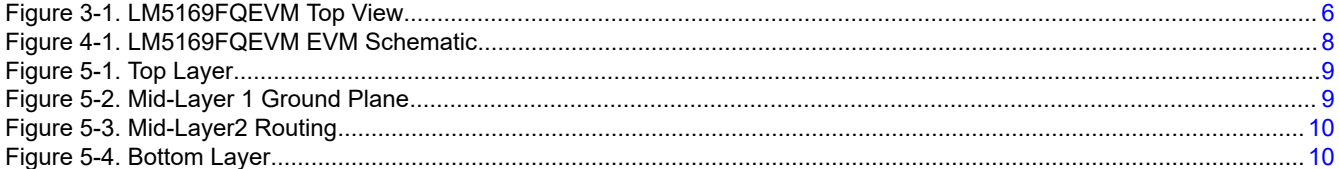

# **List of Tables**

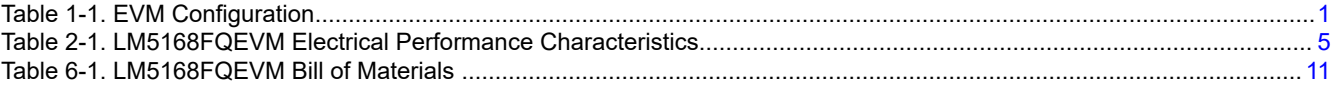

### **Trademarks**

PowerPAD<sup>™</sup> is a trademark of Texas Instruments. All trademarks are the property of their respective owners.

<span id="page-2-0"></span>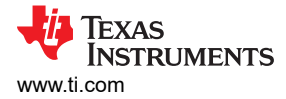

### **1 General TI High Voltage Evaluation User Safety Guidelines**

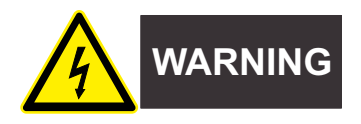

Always follow TI's set-up and application instructions, including use of all interface components within their recommended electrical rated voltage and power limits. Always use electrical safety precautions to help ensure your personal safety and the safety of those working around you. Contact TI's Product Information Center [http://](http://support.ti.com) [support.ti.com](http://support.ti.com) for further information.

#### **Save all warnings and instructions for future reference.**

#### **Failure to follow warnings and instructions may result in personal injury, property damage, or death due to electrical shock and/or burn hazards.**

The term TI HV EVM refers to an electronic device typically provided as an open framed, unenclosed printedcircuit board assembly. It is intended strictly for use in development laboratory environments, solely for qualified professional users having training, expertise, and knowledge of electrical safety risks in development and application of high-voltage electrical circuits. Any other use and/or application are strictly prohibited by Texas Instruments. If you are not suitably qualified, you should immediately stop from further use of the HV EVM.

#### • **Work Area Safety:**

- Maintain a clean and orderly work area.
- Qualified observer(s) must be present anytime circuits are energized.
- Effective barriers and signage must be present in the area where the TI HV EVM and its interface electronics are energized, indicating operation of accessible high voltages may be present, for the purpose of protecting inadvertent access.
- All interface circuits, power supplies, evaluation modules, instruments, meters, scopes, and other related apparatus used in a development environment exceeding 50  $V<sub>RMS</sub>/75$  VDC must be electrically located within a protected Emergency Power Off (EPO) protected power strip.
- Use a stable and non-conductive work surface.
- Use adequately insulated clamps and wires to attach measurement probes and instruments. No freehand testing whenever possible.
- **Electrical Safety:**

As a precautionary measure, it is always a good engineering practice to assume that the entire EVM may have fully accessible and active high voltages.

- De-energize the TI HV EVM and all its inputs, outputs, and electrical loads before performing any electrical or other diagnostic measurements. Confirm that TI HV EVM power has been safely deenergized.
- With the EVM confirmed de-energized, proceed with required electrical circuit configurations, wiring, measurement equipment hook-ups, and other application needs, while still assuming the EVM circuit and measuring instruments are electrically live.
- When EVM readiness is complete, energize the EVM as intended.

#### **WARNING**

**WARNING: While the EVM is energized, never touch the EVM or its electrical circuits as they could be at high voltages capable of causing electrical shock hazard.**

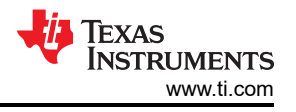

#### • **Personal Safety:**

- Wear personal protective equipment, for example, latex gloves and/or safety glasses with side shields or protect EVM in an adequate lucent plastic box with interlocks from accidental touch.
- **Limitation for Safe Use:**
	- EVMs are not to be used as all or part of a production unit.

#### **Safety and Precautions**

The EVM is designed for professionals who have received the appropriate technical training, and is designed to operate from an AC power supply or a high-voltage DC supply. Please read this user guide and the safetyrelated documents that come with the EVM package before operating this EVM.

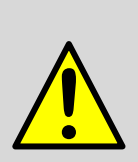

**CAUTION**

Do not leave the EVM powered when unattended.

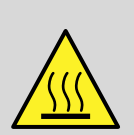

**WARNING**

Hot surface! Contact may cause burns. Do not touch!

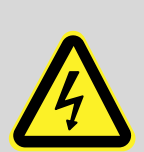

#### **WARNING**

High Voltage! Electric shock is possible when connecting board to live wire. Board should be handled with care by a professional.

For safety, use of isolated test equipment with overvoltage and overcurrent protection is highly recommended.

<span id="page-4-0"></span>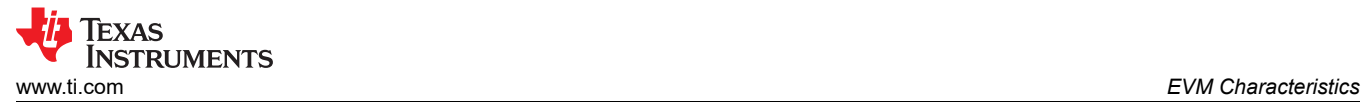

# **2 EVM Characteristics**

Unless otherwise specified the following condition apply:  $T_A$  = 25°C, I<sub>OUT1</sub> = Primary output current, I<sub>OUT2</sub> = Secondary output current. LM5168FQEVM; both EVMs are identical, except for the converter IC installed.

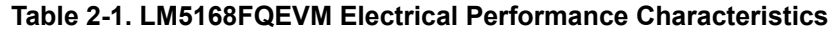

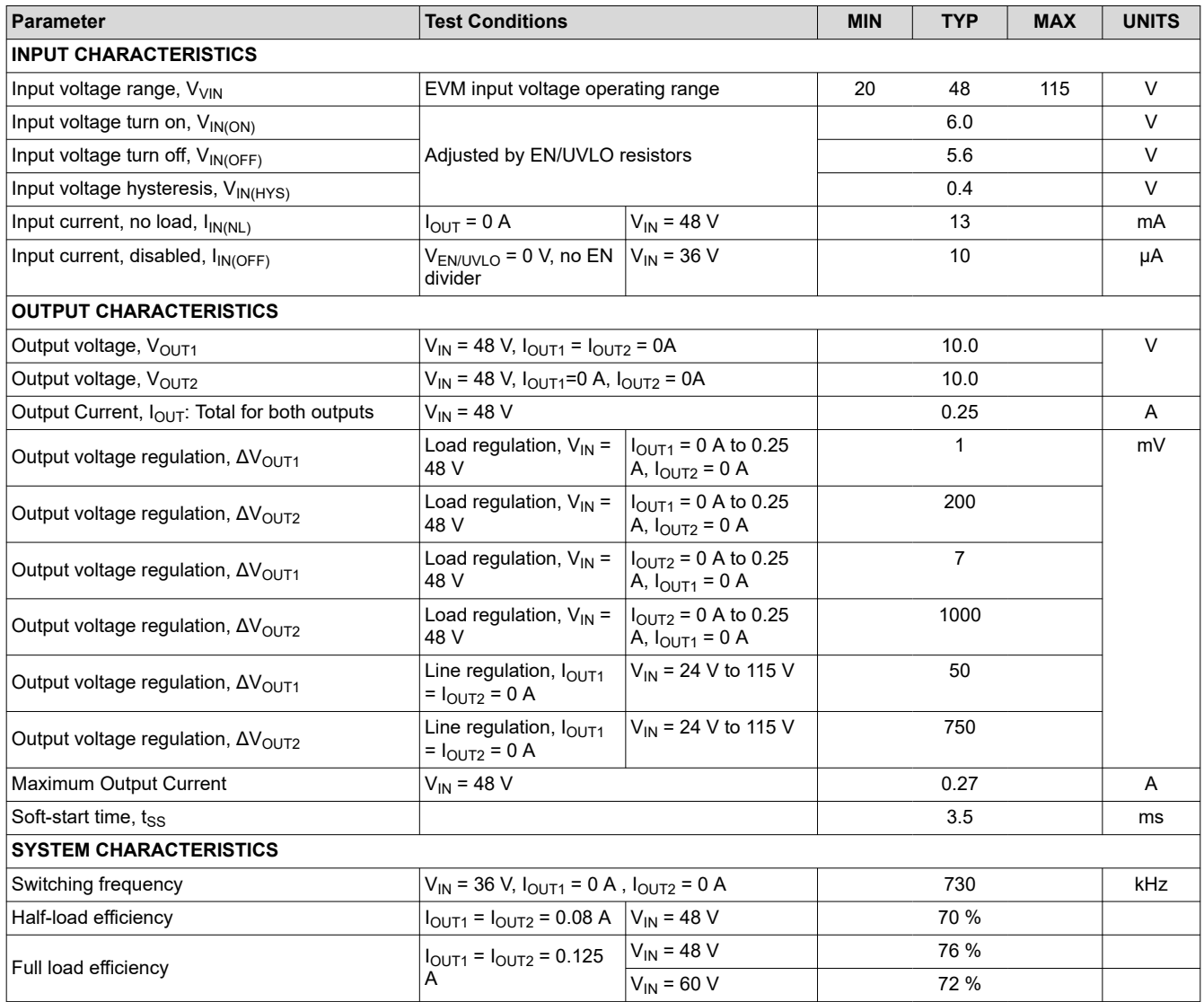

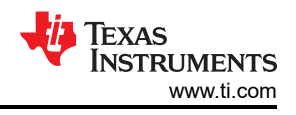

# <span id="page-5-0"></span>**3 LM5169FQEVM Evaluation Module**

The LM5169FQEVM EVM is configured to deliver a regulated 10-V output, 0.3 A at 750-kHz switching frequency, and an additional 10-V, 0.3 A floating output. The LM5169 uses a COT control architecture, with input voltage feed-forward, to provide constant frequency regulator with tightly regulated output voltage. This type of control requires adequate voltage ripple at the FB input to achieve stable regulation. The LM5169FQEVM is set up with type III ripple injection to minimize the output voltage ripple, while ensuring a stable regulator. The LM5169FQEVM also provides the option to use type I or type II ripple injection. See the LM5169 data sheet for more information. An overall view of the LM5169FQEVM and the schematic are shown in [Figure](#page-7-0) 3-1, and Figure [4-1](#page-7-0) respectively.

Please note that for EVMs labeled as *LM5168FQEVM*, that the LM5168F is installed and approximately one half of the load current is available from this device. Both EVMs are identical, except for the converter IC installed.

### **3.1 Quick Start Procedure**

- 1. Connect the input voltage supply to the VIN connector (+ and -).
- 2. Connect the load(s) to the VOUT and the VOUT2 connectors (+ and -).
- 3. Set the input supply voltage to an appropriate level between 20 V to 115 V.
- 4. Turn on the power supply. The EVM powers up and provides  $V_{\text{OUT}} = 10$  V, and  $V_{\text{OUT}} = 10$  V.

See Figure 3-1 for the location of the connectors.

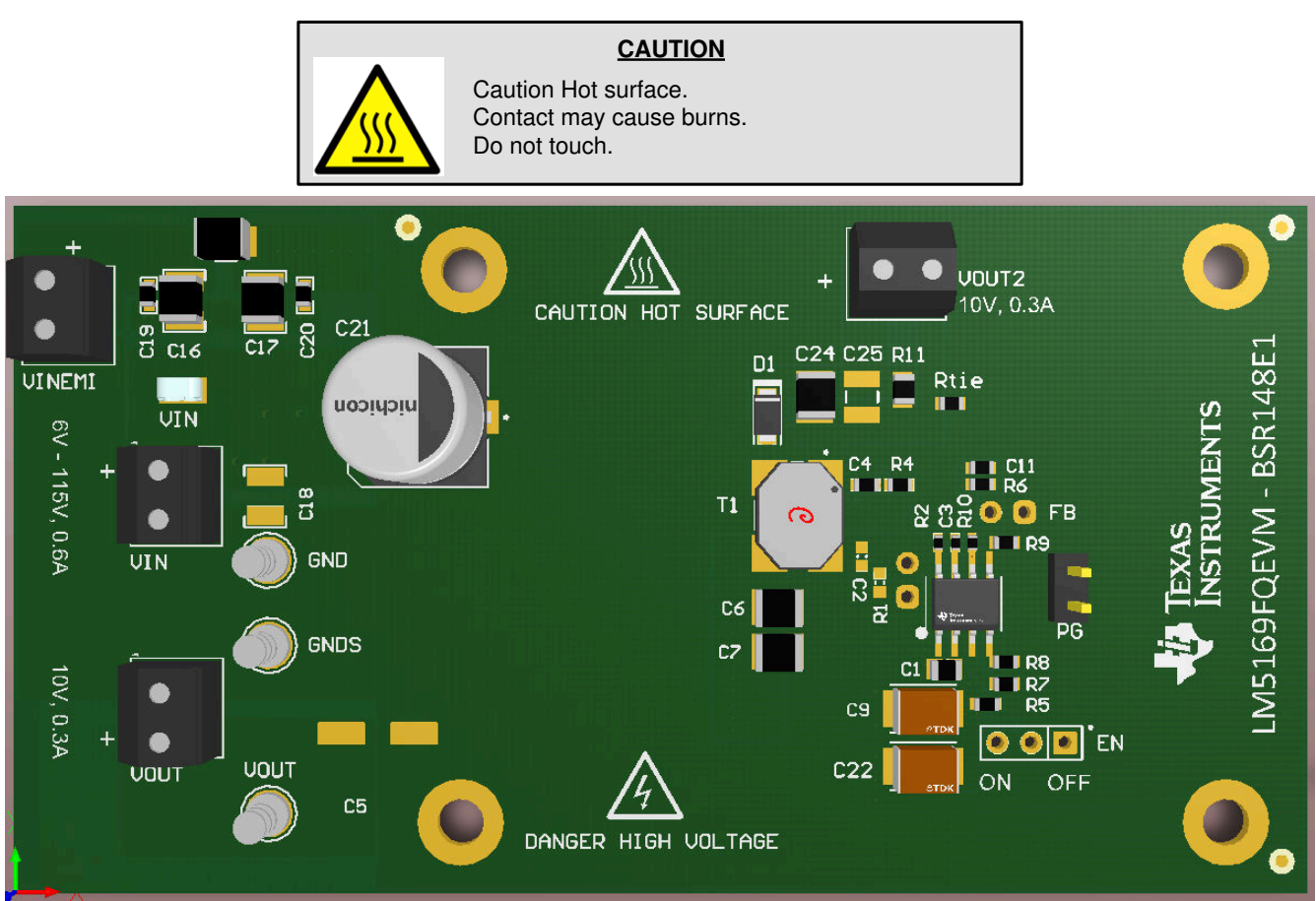

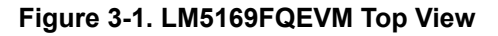

<span id="page-6-0"></span>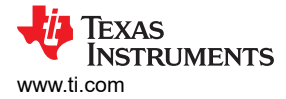

### **3.2 Detailed Descriptions**

This section describes the connectors and the test points on the EVM and how to properly connect, set up and use the LM5169FQEVM EVM. See [Figure 3-1](#page-5-0) for location of connectors and jumpers.

- **VOUT** Output voltage of the converter. VOUT screw terminal connector. Apply load to this connector (+ and -). VOUT test point is used for monitoring output voltage. **VOUT2** Secondary output voltage of the converter. VOUT2 screw terminal connector. One side of this output is connected to the primary ground (GND) through a tie resistor  $R_{tie}$  (R12). This resistor may be removed for a true floating voltage source. Apply load to this connector (+ and -). **GND** Ground of the converter. GND and GNDS test points. Used as ground test points for the EVM. **VIN** Input voltage to the converter. VIN screw terminal connector. Apply input voltage to this connector (+ and -). VIN test point is used for monitoring input voltage. **VINEMI** Input voltage to input filter of the converter. If it is desired to use the built-in EMI filter on the EVM, then connect the input supply to the VINEMI screw terminal connector (+ and -). **Input Filter** EMI mitigation. An input EMI filter is provided on the EVM. Note L2 and C18 are not populated and must be installed for the EMI filter to operate. Also, note that the maximum input voltage to the filter is 100 VDC. **EN/UVLO Jumper** Set EN/UVLO pin options. Use this jumper to enable/disable the EVM. The resistors connected to this pin set the input UVLO thresholds. Input UVLO thresholds are set to approximately 6 V and 5.6 V. These levels can be changed by changing the values of R5 and R7. For external control of the device, these resistors should be removed and the control signal applied to the center pin of the header. Note that for accurate shut-down current measurement, these resistors must also be removed and the EN input (center pin) grounded. 1. Jumper open (default set-up): device starts-up and shuts-down with UVLO. 2. Center pin connected to *ON*: device starts-up and shuts-down without UVLO. 3. Center pin connected to *OFF*: device is off. **PGOOD** PGOOD header used as a test point to monitor the power-good indicator. This flag indicates
- whether the output voltage has reached its regulation level. PGOOD is an open-drain output that is tied to V<sub>OUT</sub> through a 100k Ω, resistor R<sub>10</sub>.

<span id="page-7-0"></span>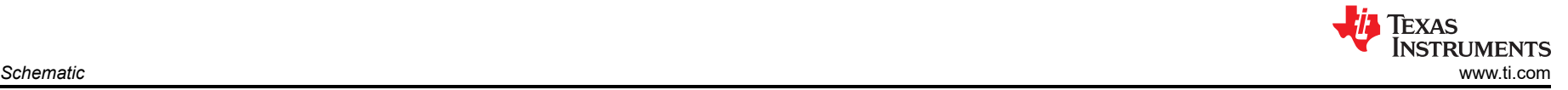

# **4 Schematic**

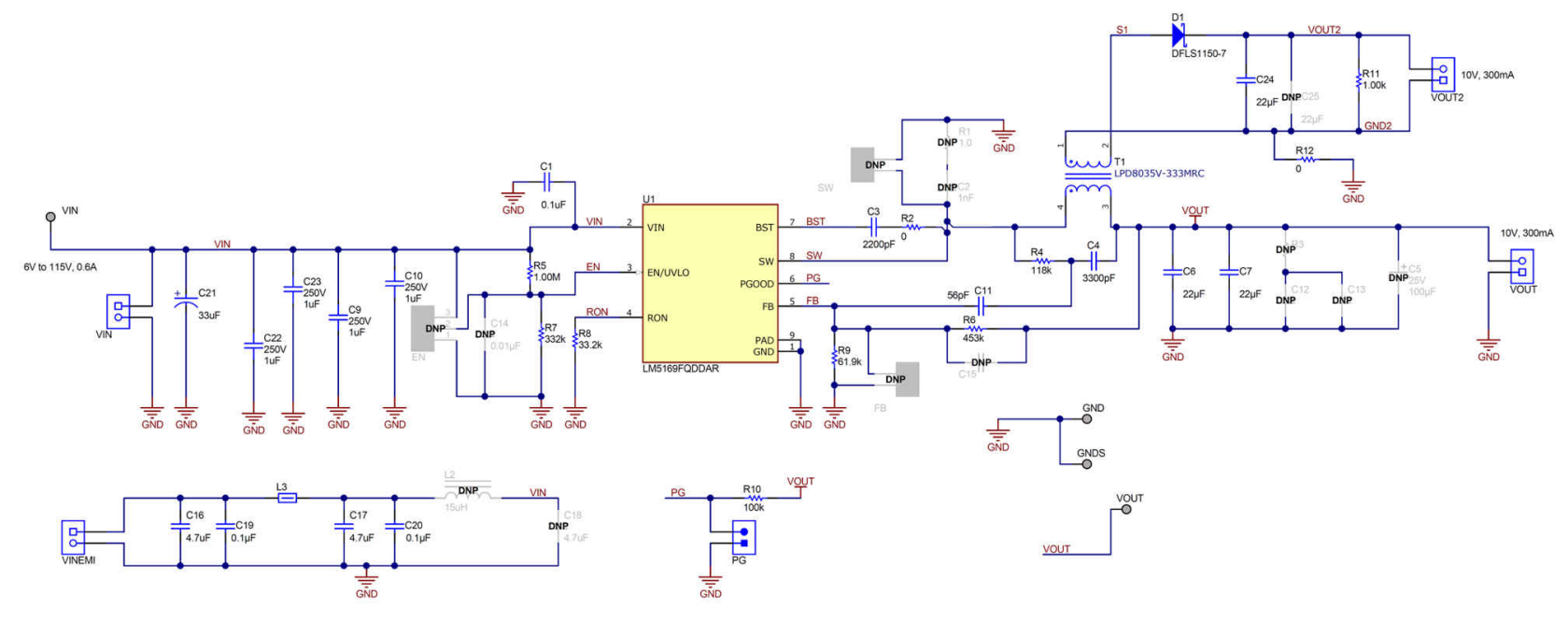

**Figure 4-1. LM5169FQEVM EVM Schematic**

<span id="page-8-0"></span>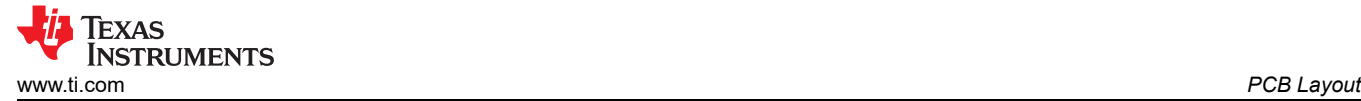

# **5 PCB Layout**

Figure 5-1 through [Figure 5-4](#page-9-0) show the board layout for theLM5169FQEVM.

The 8-pin SO PowerPAD™ package offers an exposed thermal pad, which must be soldered to the copper landing on the PCB for optimal thermal performance. The PCB consists of a 4-layer design. There are 2-oz copper planes on the top and bottom and 1-oz copper mid-layer planes to dissipate heat with an array of thermal vias under the thermal pad to connect to all four layers.

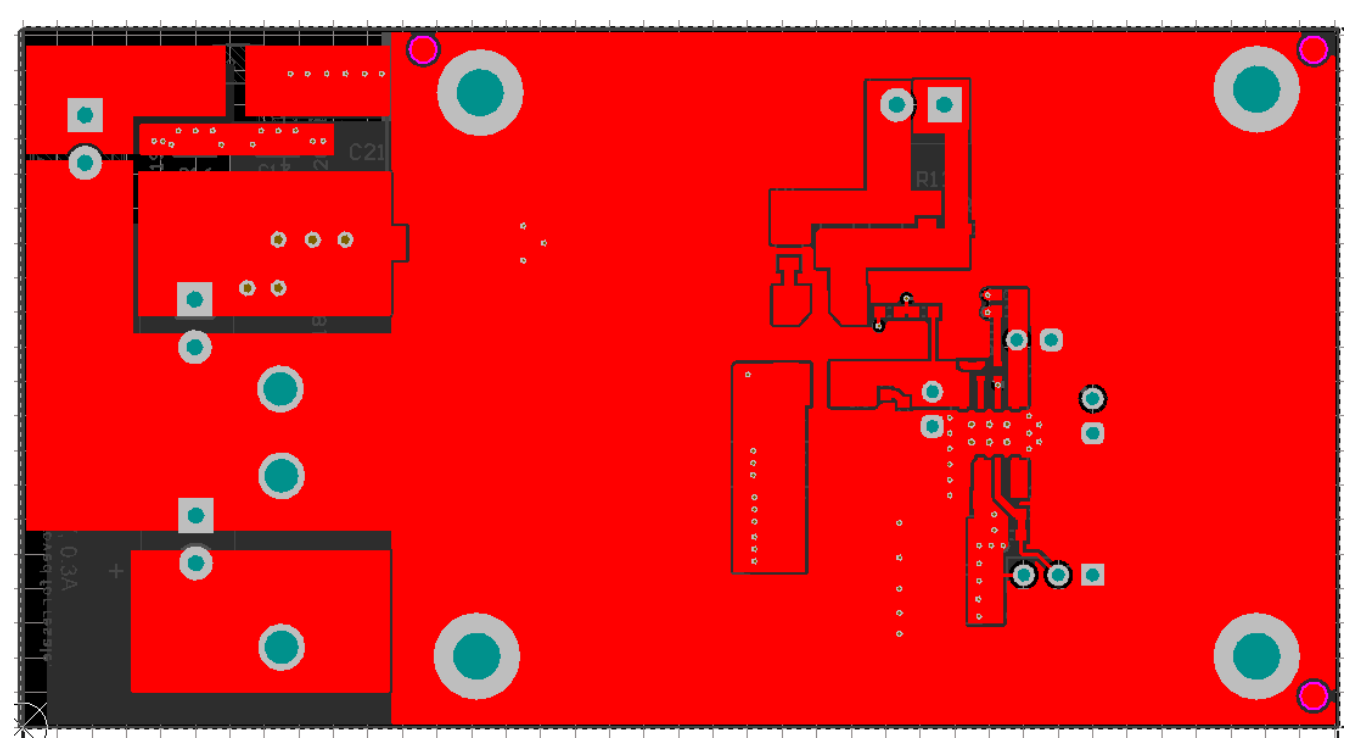

**Figure 5-1. Top Layer**

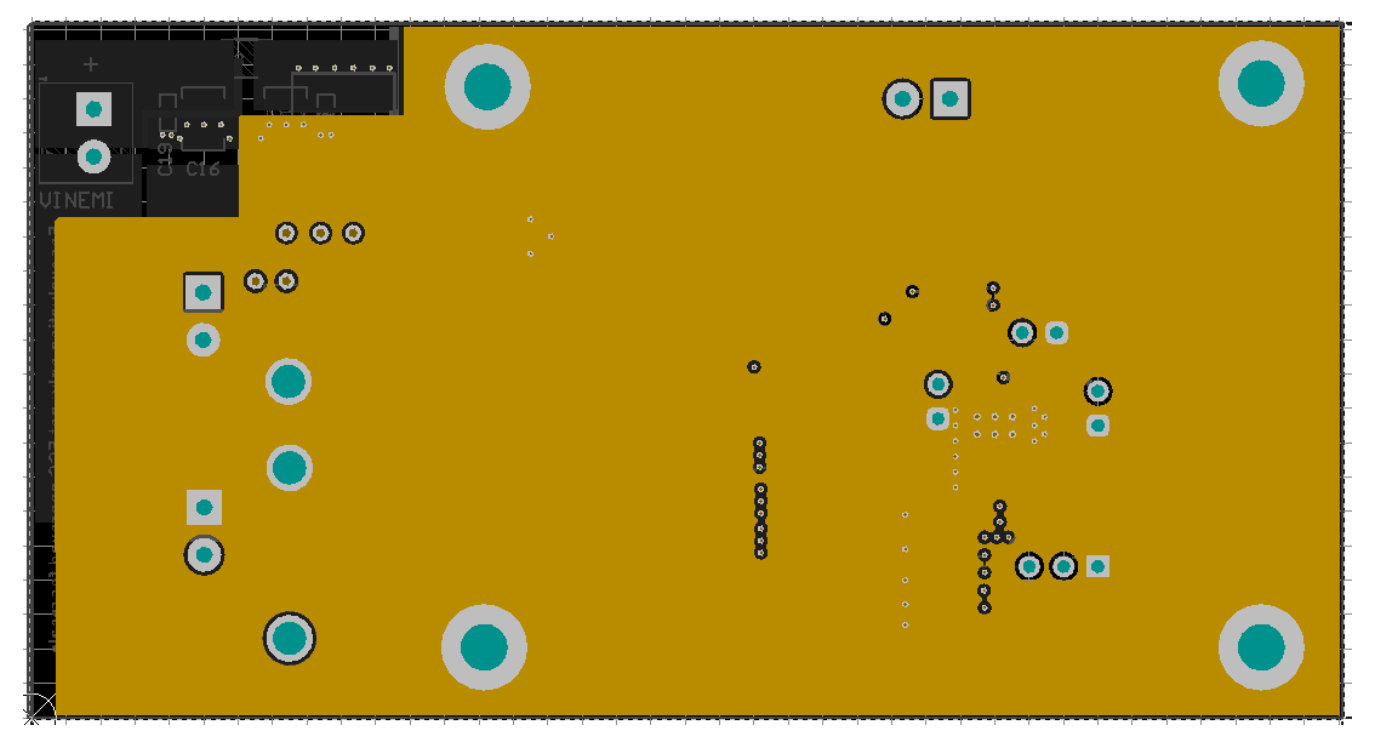

#### **Figure 5-2. Mid-Layer 1 Ground Plane**

<span id="page-9-0"></span>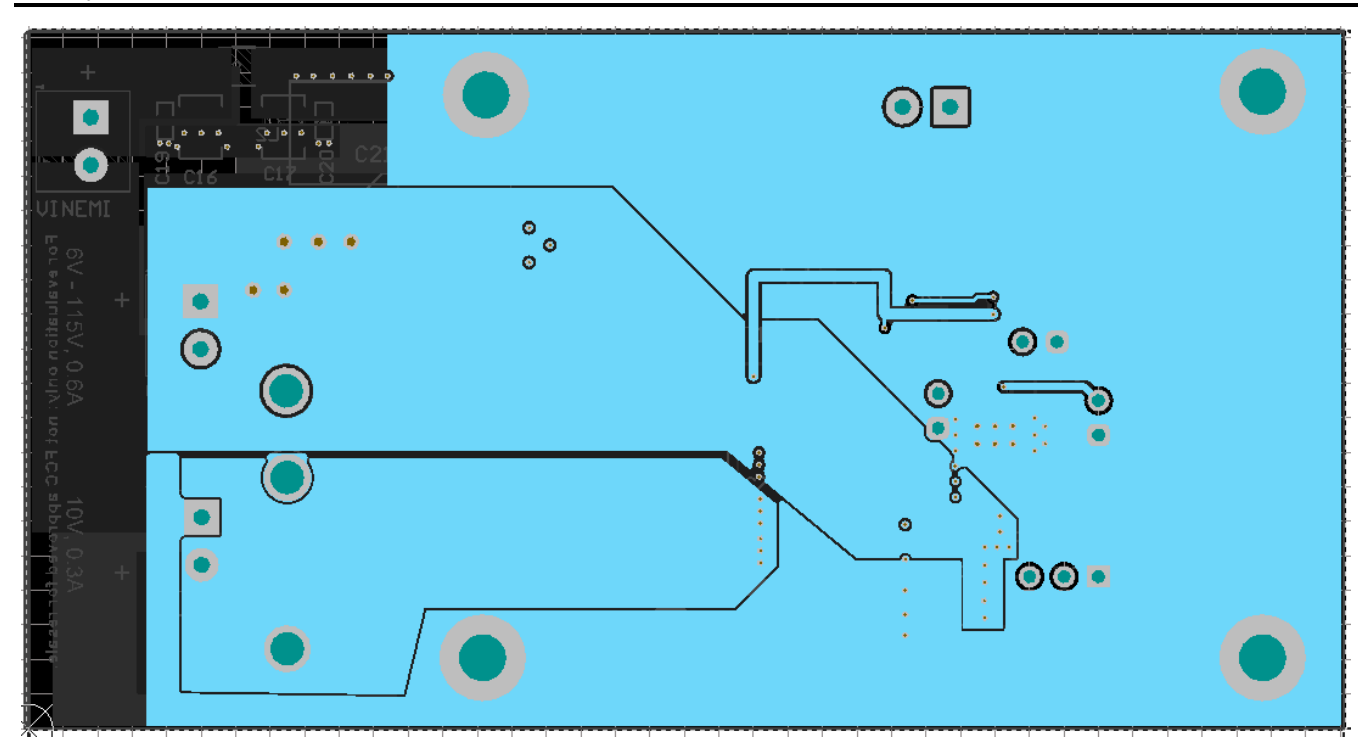

### **Figure 5-3. Mid-Layer2 Routing**

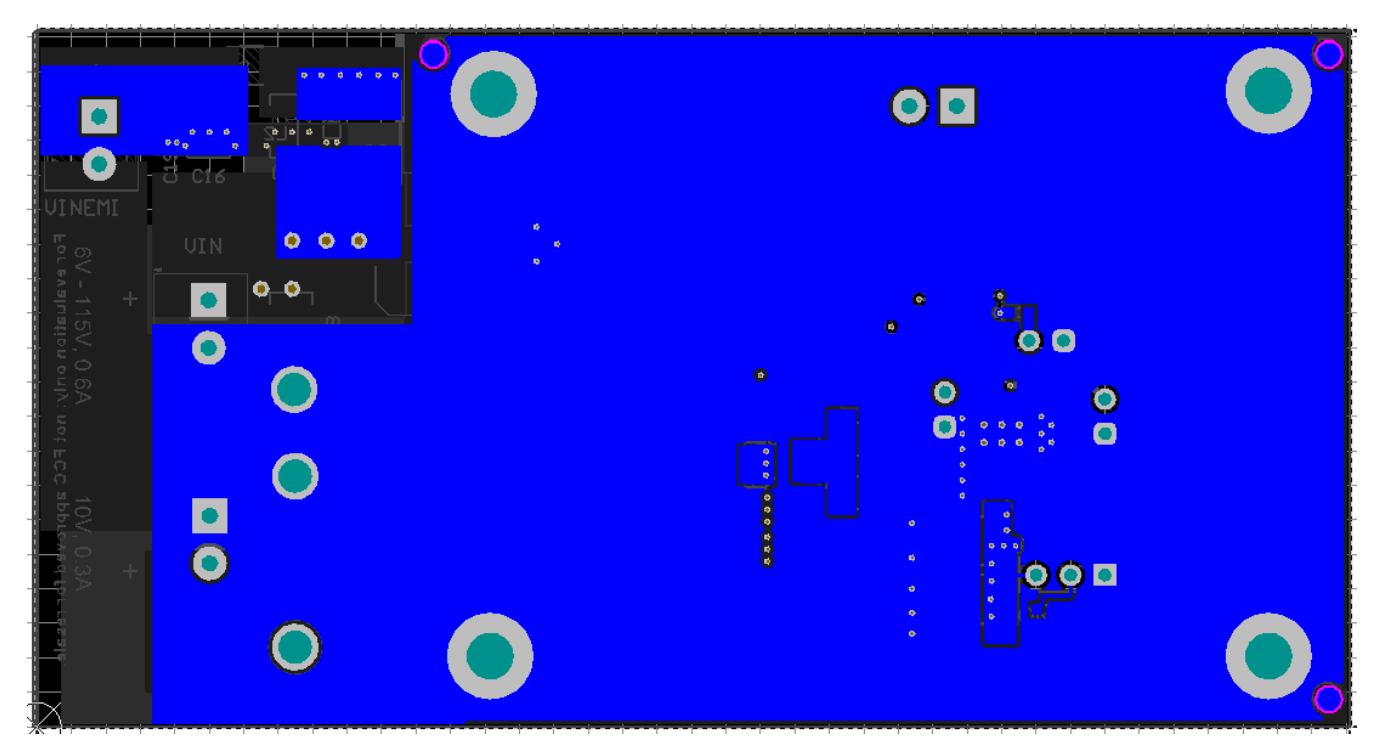

**Figure 5-4. Bottom Layer**

<span id="page-10-0"></span>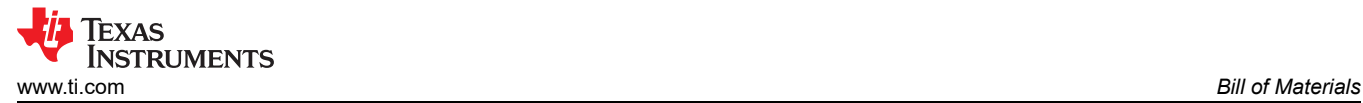

# **6 Bill of Materials**

Please note that for EVMs labeled as *LM5168FQEVM*, that the LM5168F is installed and approximately one half of the load current is available from this device. Both EVMs are identical, except for the converter IC installed.

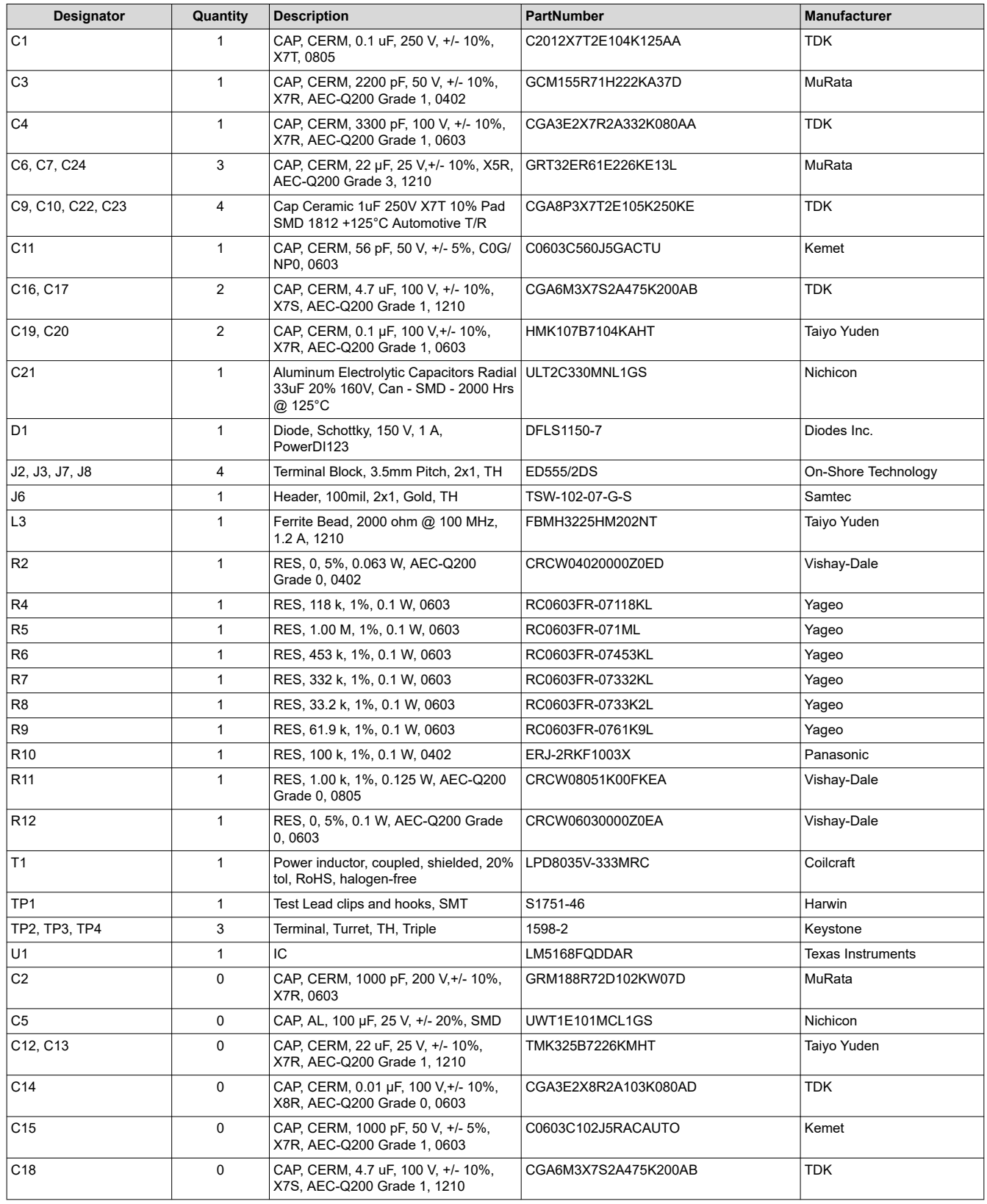

#### **Table 6-1. LM5168FQEVM Bill of Materials**

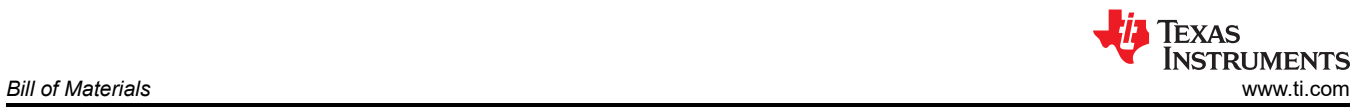

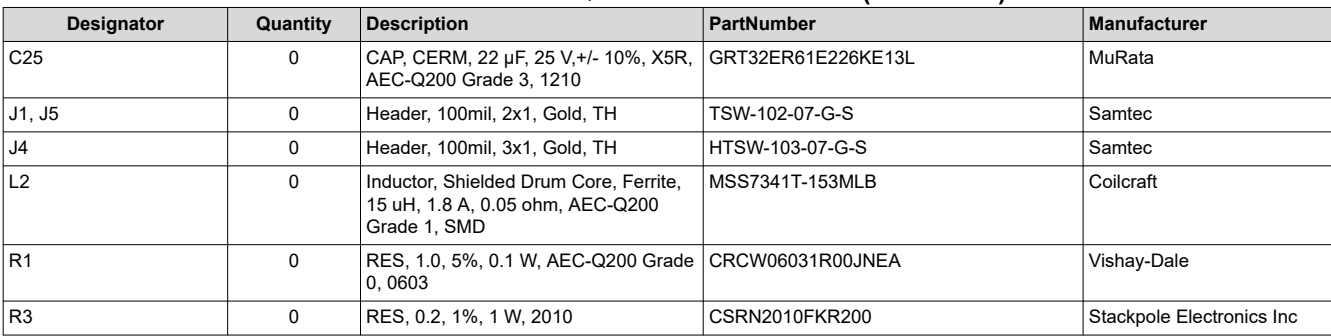

#### **Table 6-1. LM5168FQEVM Bill of Materials (continued)**

<span id="page-12-0"></span>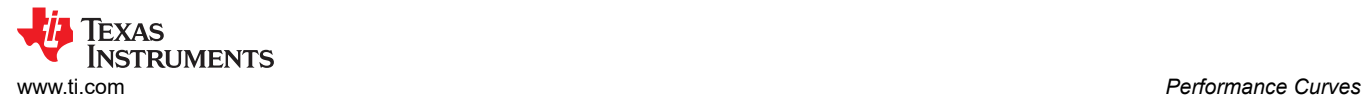

# **7 Performance Curves**

Unless otherwise specified the following condition apply:  $T_A = 25^{\circ}C$ ,  $I_{\text{OUT1}} =$  Primary output current,  $I_{\text{OUT2}} =$ Secondary output current. Please note that for EVMs labeled as *LM5168FQEVM*, that the LM5168F is installed and approximately one half of the load current is available from this device. Both EVMs are identical, except for the converter IC installed.

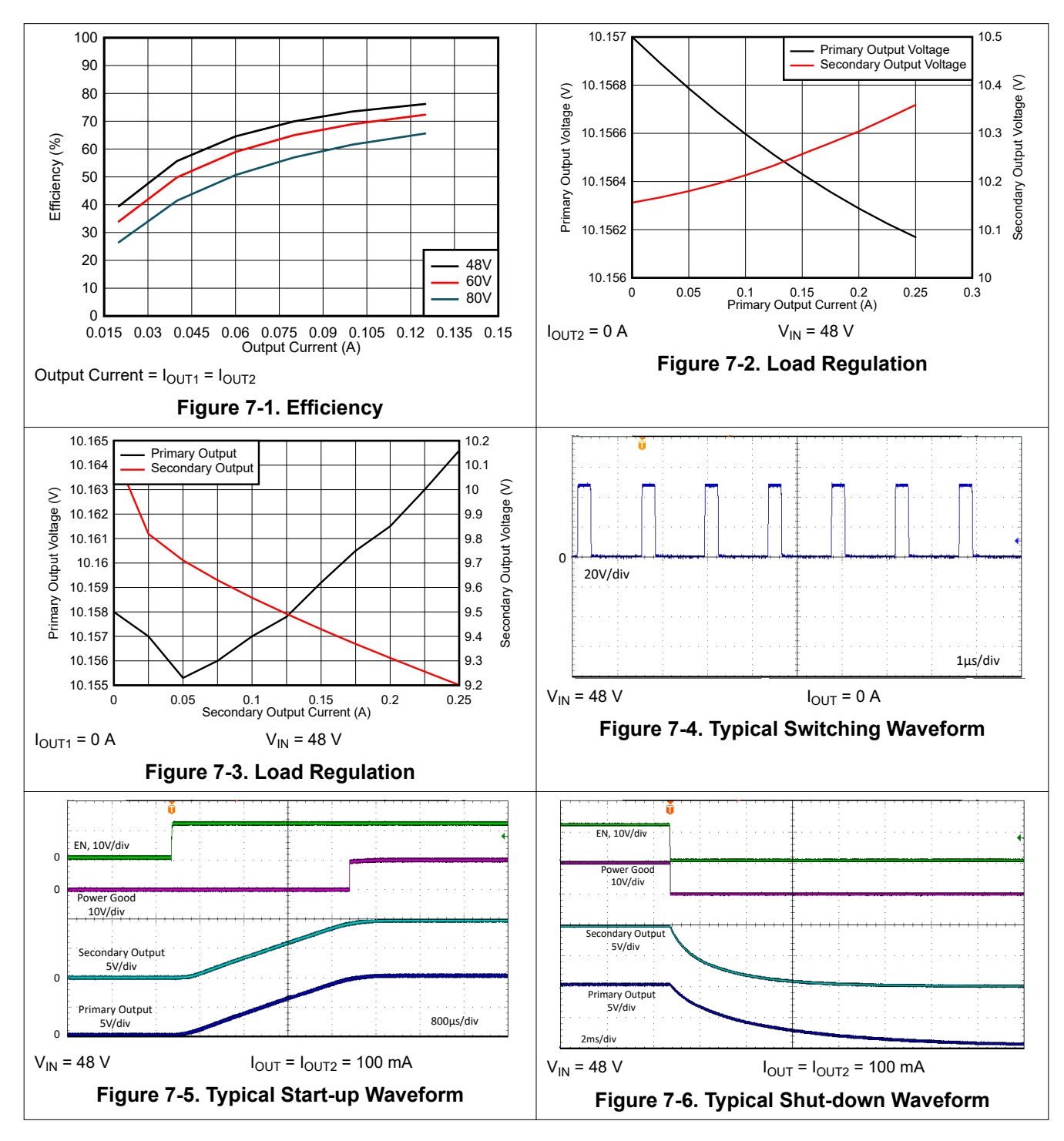

### **IMPORTANT NOTICE AND DISCLAIMER**

TI PROVIDES TECHNICAL AND RELIABILITY DATA (INCLUDING DATA SHEETS), DESIGN RESOURCES (INCLUDING REFERENCE DESIGNS), APPLICATION OR OTHER DESIGN ADVICE, WEB TOOLS, SAFETY INFORMATION, AND OTHER RESOURCES "AS IS" AND WITH ALL FAULTS, AND DISCLAIMS ALL WARRANTIES, EXPRESS AND IMPLIED, INCLUDING WITHOUT LIMITATION ANY IMPLIED WARRANTIES OF MERCHANTABILITY, FITNESS FOR A PARTICULAR PURPOSE OR NON-INFRINGEMENT OF THIRD PARTY INTELLECTUAL PROPERTY RIGHTS.

These resources are intended for skilled developers designing with TI products. You are solely responsible for (1) selecting the appropriate TI products for your application, (2) designing, validating and testing your application, and (3) ensuring your application meets applicable standards, and any other safety, security, regulatory or other requirements.

These resources are subject to change without notice. TI grants you permission to use these resources only for development of an application that uses the TI products described in the resource. Other reproduction and display of these resources is prohibited. No license is granted to any other TI intellectual property right or to any third party intellectual property right. TI disclaims responsibility for, and you will fully indemnify TI and its representatives against, any claims, damages, costs, losses, and liabilities arising out of your use of these resources.

TI's products are provided subject to [TI's Terms of Sale](https://www.ti.com/legal/termsofsale.html) or other applicable terms available either on [ti.com](https://www.ti.com) or provided in conjunction with such TI products. TI's provision of these resources does not expand or otherwise alter TI's applicable warranties or warranty disclaimers for TI products.

TI objects to and rejects any additional or different terms you may have proposed.

Mailing Address: Texas Instruments, Post Office Box 655303, Dallas, Texas 75265 Copyright © 2022, Texas Instruments Incorporated